# **The Bulletin**

Number 7, Friday 9<sup>th</sup> May 2014

## **Professional Development & Activities for Term 2, 2014**

Fliers for the SVRC Professional Learning programs are available can be downloaded from the SVRC website.

**Please note**: the SVRC encourages attendance in person or via video link – please be in touch if you'd like to "virtually" attend any of these sessions – the cost of attendance via video conference is the same as the "in person" cost.

#### **12 & 13 May Visiting Teacher MasterClass presented by Penny Rosenblum**

#### **21 May Skill Power Workshops**

1. JAWS for Beginners – Garry Stinchcombe, SVRC 2. 11.30-1.00 MAGic – Pacific Vision 2.11.30-1.00 iPad with VoiceOver – Emily White, SVRC 3. 1.30-3.30 BrailleNote & iPad – Emily White, SVRC

#### **4 June Skill Power Workshops**

1. 9.30-11.00 BrailleSense – Caz McGowan, Pacific Vision 2. 11.30-1.00 Braille Maths for Primary – Emily White, SVRC

#### **17 June Dot Power**

#### **21-28 June National Braille Music Camp**

### **Upcoming PE PD**

Emily White is offering a PE Professional Development Day specifically for Visiting Teachers as well as for PE and Class Teachers.

**When**: Monday 11 August 2014 from 9.00 am to 3.30 pm **Cost**: \$66 (or for VTs and family members: \$33)

### **Inside This Issue**

Page 1 PD 2014, Upcoming PE PD

Page 2 Google Internship for Blind Student, Office for iPad

Page 3 Bob Marek Visits Blind Students in Nepal

Page 4 Viewing BN Apex's Visual Display Wirelessly

Page 5 Google Products: Accessibility Features, ACT Public Service Graduate Program

Page 6 Social Networking Using a Screen Reader, Blind Sports Victoria – Upcoming Events

Page 7 O&M Research, Q&A: JAWS & Word, The Colour of Paradise, Firefly Upsee

Page 8 Site-Specific Audio Theatre Work, iPad Surveys Roll In

Page 9 Space Camp 2014, Space Camp 2016, In the Driver's Seat

Page 10 In Memory of Paul Manning, News

Page 11 Information about the Braille Music Camp

# **Google Internship for Blind Student**

From Sandra George For three months, former Melbourne VT student, Daniel, will undertake an internship with Google in Sydney.

Daniel is assisting with the development of apps such as Google Maps, his work providing Google with a better understanding of the accessibility requirements of people who are blind.

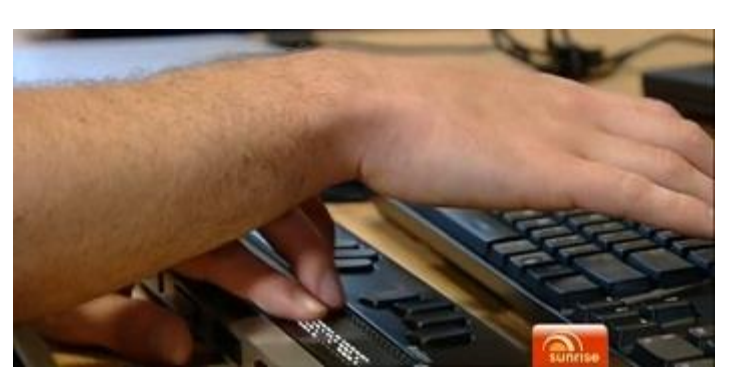

Chanel 7s Sunrise have produced a great segment which can be viewed: [https://au.tv.yahoo.com/sunrise/video/watch/21339850/blind-genius-building-apps-for-googl](https://au.tv.yahoo.com/sunrise/video/watch/21339850/blind-genius-building-apps-for-google/)e/

Daniel's supervisor makes the following comment, "By having someone like Daniel, we're actually making a better product."

The photo above shows Daniel reading a braille display whilst working on his desktop computer.

# **Office for iPad**

By David Flynn – Sydney Morning Herald, 23 April 2014

Many business users still pack both a Windows laptop and an iPad when it's time to hit the road. The long-awaited debut of Microsoft's Office suite on Apple's popular tablet could change that, provided you don't dive too deeply into the 'power user' zone.

Office for iPad consists of the suite's three cornerstone apps – Word, Excel and PowerPoint – which at once look 'totally iPad' but also immediately and refreshingly familiar.

There's absolutely zero learning curve and seamless 100 per cent support for desktop-crafted Office documents, with documents stored on the iPad or Microsoft's OneDrive cloud service.

#### *Word*

Like its fellow Office for iPad apps, Word focuses on the 20 per cent of features tapped by 80 per cent of its users.

Yet this extends to conveniences like section and page breaks, footnotes and smooth text alignment around images, which are easily resized thanks to large finger-friendly anchor points.

Hooking up a Kensington KeyFolio keyboard case showed that all the standard formatting shortcuts are supported so you can get some serious work done.

Read more: [www.smh.com.au/executive-style/gadgets/new-microsoft-office-for-ipad-tested-](http://www.smh.com.au/executive-style/gadgets/new-microsoft-office-for-ipad-tested-20140423-373k4.html)[20140423-373k4.html#ixzz2zmHbezTF](http://www.smh.com.au/executive-style/gadgets/new-microsoft-office-for-ipad-tested-20140423-373k4.html)

2

#### Bob's three photos from Nepal show the view from his window, an "open air" classroom, and an evening class – apparently, the kids did not mind the power cut but Bob had to work by torch-light.

3

## **Bob Marek Visits Blind Students in Nepal**

A number of years ago, we had the pleasure of Professor Boguslaw (Bob) Marek visit the Statewide Vision Resource Centre … from Poland. Bob's passion is tactile graphicacy – including the interpreting and drawing of tactile illustrations.

Bob writes:

"Tactile graphics is one of the most difficult and still underestimated areas in the education of children with a visual impairment. While totally blind learners may have no problems with recognizing different tactile lines and textures, understanding what these lines 'mean', or represent, is an issue which requires serious consideration and a 'step-bystep' approach. The experience gained in the use of tactile graphics in the education of totally blind learners in Poland suggests that tactile drawings can greatly benefit visually impaired learners' development and progress across the curriculum, on the condition that they are introduced as part of a carefully designed programme and with the use of specially designed educational tools."

skills with teachers of students with vision impairments, internationally – and the children themselves. Bob is a frequent speaker at international conferences – including the 2013 SPEVI Conference in Auckland. We are hoping that he will be able to present

at the upcoming 2015 SPEVI Conference in Melbourne!

Bob has demonstrated his commitment to sharing his

Meanwhile, you may be interested to read what he has been up to of more recent times – along with a trip to Latvia where he conducted a workshop for teachers, Bob has also spent time this year in India and Nepal – much of the time in Humla, a very isolated district, bordering India and Tibet, in the north west of Nepal. He writes:

"Working with children and teenagers who have never ever explored or made tactile drawings was both a challenge but it was also a great joy to watch the progress they made and the enthusiasm with which they engaged in all activities. My main problem in Humla (one of the most remote and 'forgotten' part of the Himalayas) was the cold – not the cold outside, -10 to

-15 Celsius at night (even -25 C but only once) but the cold inside the stone house I stayed in. No heating, ice cold water and no electricity at night was the biggest challenge. Luckily, the temperature rose to a very comfortable level of +10 C or even +15 C around noon and early afternoon. The discomfort caused by the cold was rewarded by the beautiful Himalayan scenery and by the children's enthusiasm and 'hunger' for learning. Watching them, my intuition of the appropriateness of the name, 'Hungry Fingers' could not be confirmed better!"

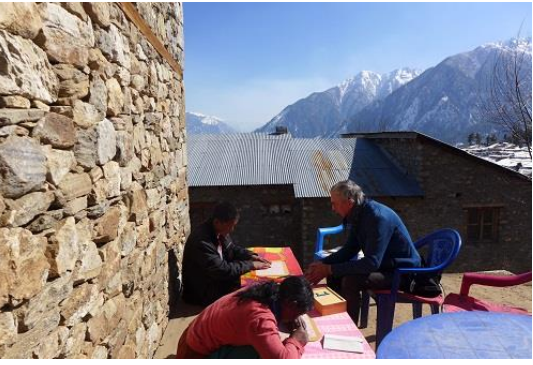

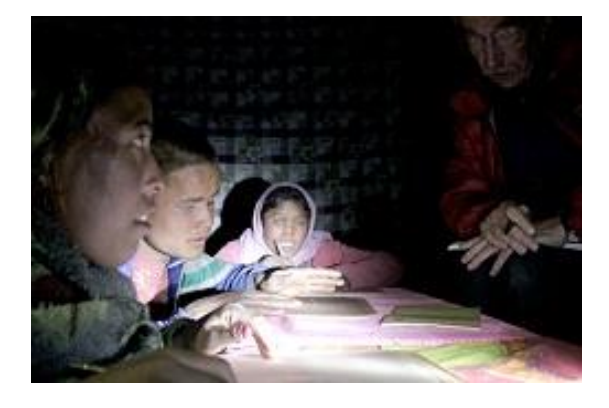

# **Viewing BrailleNote Apex's Visual Display Wirelessly**

A feature of the latest upgrade to the BrailleNote Apex (KeySoft 9.4.1 or later) is the ability to use a wireless connection to view files on your smartphone or tablet!

Before you start ensure your BrailleNote and mobile device are connected to the same wireless network. To connect to your network using your Apex:

#### *From the BrailleNote:*

- 1. Activate the options menu with space with o (function O on QT units).
- 2. Press the letter c for the connectivity menu.
- 3. Press the letter w to select the wireless menu.
- 4. When asked if you want to turn on wireless? Press the letter y followed by enter
- 5. Press the letter s to scan for networks.
- 6. Press the space bar until your desired network is shown. Activate it by pressing enter.
- 7. Press space to navigate to the security key?
- 8. Type in the wireless security password. Remember to use drop numbers if necessary.
- 9. Press the main menu key or space with all 6 dots to jump to the main menu.
- 10. When asked if you want to add this connection? Press Y.

#### *From an iOS or Android Device:*

- 1. Tap settings.
- 2. Tap WIFI.
- 3. Tap the network you wish to join.
- 4. If requested, enter the security key.
- 5. Tap join.

Note for school networks, more information may be required both from the BrailleNote, and from the iOS device to connect to the network.

Next we will establish a VNC visual display connection. If you are using an iOS device visit the App Store. For Android devices visit the GooglePlay store and download the VNC Viewer. This is a free app.

#### *From the BrailleNote:*

- 1. Type space with the letter o (Function O on QT units), for the options menu.
- 2. Type the letter v for the visual display settings.
- 3. Type the letter w to activate the Wireless visual display and press enter.

#### *On your smartphone or tablet:*

- 1. From the iOS or Android device open the VNC viewer, and press the plus sign to add a connection.
- 2. From the BrailleNote read the IP address displayed in braille, and enter it on the IOS device in the address field.
- 3. Tap next.
- 4. Give the connection a name, and tap next.
- 5. If you do not wish for the connection to be password protected, press the letter N on the braille note. Tap connect on the IOS device, and a connection will be established.

Voila! BrailleNote's visual display will appear on your smartphone or tablet.

To close the connection, tap the X on the lower right of the iOS screen. Tap disconnect, and the connection will be closed.

For further information visit: [http://support.humanware.com/en](http://support.humanware.com/en-australia/support/braillenote_apex/software/keysoft_94)[australia/support/braillenote\\_apex/software/keysoft\\_94](http://support.humanware.com/en-australia/support/braillenote_apex/software/keysoft_94)

To download the free KeySoft update, visit: [www.humanware.com/braillenote\\_support](http://www.humanware.com/braillenote_support).

# **Google Products: How to use the accessibility features**

For a great list of accessibility features visit the Google Accessibility page: [www.google.com.au/accessibility/products/#blind-low-visi](http://www.google.com.au/accessibility/products/)on

There are many helpful links, but one that stands out as relevant in the school environment is the "Administrator Guide to Accessibility": <https://support.google.com/a/answer/2821355?hl=en>.

Schools can be unique and complex environments; and clearly, cyber-safety for students is of paramount importance. Visiting Teachers, parents and students must sometimes work closely with the school's IT administrator to optimise access, and to enable access to the features that are required by students with vision impairments, including selection of font style and size, use of talking/enlarging software on the school network etc. The Administrator Guide is written for IT administrators in Education, Government and Business.

Other information that may also be useful for students with vision impairments can be found under a range of topics including:

- Android phones
- Browsers
- · Gmail
- · Google Calendar
- · Google Docs
- · Google eBooks
- Google Maps (see also the note about former student Daniel, below)
- · Google Search
- Google Voice
- And more…

Go Google!

# **ACT Public Service Graduate Program**

The ACT Public Service (Canberra) recently announced that applications have opened for the 2015 ACT Graduate program. Some of the positions in the program are identified positions and will be filled with people with disability or people from an Aboriginal or Torres Strait Islander background.

The program offers a Graduate Certificate in Public Administration with a commencing salary of \$58,870. On successful completion of the program, permanent appointment will be available.

Positions will be available in a range of areas, including Commerce/Business, Law, Sustainability/Environment/Planning, Public Administration and Policy and ICT. For further information visit: [www.nds.org.au/asset/view\\_document/979323236.](http://www.nds.org.au/asset/view_document/979323236)

# **Social Networking Using a Screen Reader**

From Jo Hoger, SPEVI Blog

If you use a screen reader, you may find the mobile sites for Twitter and Facebook less cluttered and easier to navigate than their desktop counterparts.

Some of iPhone apps that work extremely well with voiceover are:

- TweetList 4 for Twitter by Zooble, LLC: [https://itunes.apple.com/au/app/tweetlist-4-for-twitter/id746420885?mt](https://itunes.apple.com/au/app/tweetlist-4-for-twitter/id746420885?mt=8)=8
- · Tweetlogix for Twitter by Onloft Software LLC: [https://itunes.apple.com/au/app/tweetlogix-for-twitter/id390063388?mt](https://itunes.apple.com/au/app/tweetlogix-for-twitter/id390063388?mt=8)=8
- Twitterrific 5 for Twitter by The Iconfactory: [https://itunes.apple.com/au/app/twitterrific-5-for-twitter/id580311103?mt](https://itunes.apple.com/au/app/twitterrific-5-for-twitter/id580311103?mt=8)=8

There are certainly others that are also useable with voiceover however these seem to be the most popular. My personal favourites are Twitterrific followed by Tweetlogix.

Most voiceover users seem to be using the native Facebook app however another one to consider is:

Facely HD for Facebook  $+$  Chat & Photos by G-Whizz! Apps, LLC: [https://itunes.apple.com/au/app/facely-hd-for-facebook-+-chat/id392550341?mt](https://itunes.apple.com/au/app/facely-hd-for-facebook-+-chat/id392550341?mt=8)=8

I tend to switch between the two depending on whether there is a link embedded in the post. I find Facely HD works better when activating a link. Some links will not activate on the native Facebook app using Voiceover.

Jo also writes: "Please follow and friend us on social media and actively engage in the lead up to the **SPEVI Conference 2015**. It is going to be an awesome ride!"

# **Blind Sports Victoria: Upcoming Events**

#### *Miniroos Vision Impaired Football (Soccer) Program*

Preston Lions Football Club and Blind Sports Victoria are conducting two six-week junior football (soccer) programs for boys and girls who have vision impairments between the ages of 5-12 years.

**Where**: B.T. Connor Reserve, Cnr Radford Road and Broadhurst Avenue Reservoir **When**: 10am – 11am as follows  $1<sup>st</sup>$  six week program – Sunday  $18<sup>th</sup>$  May till Sunday  $22<sup>nd</sup>$  June,  $10am - 11am$  $2<sup>nd</sup>$  six week program – Sunday  $20<sup>th</sup>$  July till Sunday  $24<sup>th</sup>$  August, 10am – 11am (Participants can sign up for one or both 6 week programs) **What to wear**: General sports attire/Football Boots/Shin Guards **Cost**: To be advised **Registration**: Contact BSV at  $\frac{info(\omega)}{bigsports.org.au}$  or tel 9822 8876 for a registration form.

#### *Gymnastics*

Blind Sports Victoria is looking at the possibility of establishing a gymnastics program in the eastern suburbs for school aged children with the support of Gymnastics Victoria. If this is something that may be of interest, please register with BSV.

#### **O&M Research – an Update**

Bronwen Scott is an Orientation and Mobility (O&M) Specialist from Independent Options for Mobility who is completing research into Early Intervention O&M.

Bronwen's EdD in Early Intervention O&M is nearing completion and is due for submission in August 2014. This research is based on her experiences of early intervention O&M in Western Australia, and supports the need for O&M intervention to begin as early as possible. Some of her published work relating to this research can be linked to from the Independent Options for Mobility (IOM) website. IOM is a Melbourne-based partnership providing training and education for independent travel.

Independent Options for Mobility is a registered service provider under the National Disability Insurance Scheme (NDIS).

For further information about IOM please visit the website: [www.options4mobility.com.au](http://www.options4mobility.com.au/) or contact either: Bronwen Scott or Dean Johnson.

## **SVRC Q&A: JAWS and Word**

**Question**: When a Word document is displayed in double page view (within Print view), JAWS begins reading the document on page 1, skips to page 3, then skips again to page 5 etc. Very annoying!

Easier solution:

- 1. Alt to the upper ribbon and right arrow to View.
- 2. Down arrow to Print Layout and right arrow to Draft
- 3. Press enter.

Quicker solution (JAWS needs to be turned on):

- 1. Press F6 and left arrow to draft and press space.
- 2. Press escape

### **The Colour of Paradise**

From Michael Donnelley

Michael first saw this "The Colour of Paradise" when he started working at RVIB/VA School in 1999. It recently turned up on SBS On Demand and he thought others might find it interesting. The film follows the tale of an eight-year-old blind boy whose father sees him as a hindrance. Young Mohammed is blind but has acute hearing. His receptiveness is in contrast with his father, a widower, who wishes to offload Mohammed to prevent the boy standing in the way of his planned marriage. Directed by Majid Majidi and staring Hossein Mahjub, Mohsen Ramezani and Salime Feizi, this film is from Iran, in Farsi with English subtitles (1999) G. Available till 13 May 2014: [www.sbs.com.au/ondemand/video/226678339572/TheColourOfParadis](http://www.sbs.com.au/ondemand/video/226678339572/TheColourOfParadise)e

# **Firefly Upsee**

From Marion Blazé

Firefly Upsee is a mobility device for children with motor impairments which helps them to stand and walk with the help of an adult. For more information go to the website at: [http://www.fireflyfriends.com](http://www.fireflyfriends.com/)/

# **Site-Specific Audio Theatre Work: "Home"**

From Janene Sadhu

For those interested, I previewed Next Wave's Home theatre work in Kensington yesterday and am still thinking about the experience.

The hour that I spent visiting "Home" included a very well-run tactile tour to orientate me to the house and I had the opportunity to touch all of the furniture and many other items in the house. Then I did the regular tour and learned about the life of Marion Neal, the woman whose house I was in. I felt privileged to hear her story told in an intimate manner, I felt like a friend dropping in for a chat – it was a moving experience. As we all like good sound, the audio which came through the headphones I wore during the tour was high quality and well presented.

If you are attending "Home" unaccompanied as I did, you will be met at the gate by a friendly staff member of the project who will make sure that your needs are met in the nicest possible way.

I hope that you enjoy "Home" as much as I did if you go along to this unique theatre work.

Brienna Macnish:

"I always thought I'd go first."

This was one of the first things someone said to me when I began asking people what it is like to grow older in Australia today. Intrigued, I began searching for stories about the people left behind, people living alone in houses that once sheltered families. What does it mean for older people to reconsider whether they will be able to maintain their homes and the independence they represent into the future?

"Home" is a site-specific audio theatre work that invites audience into the home of a stranger. Surrounded by a lifetime of memories, treasured bric-a-brac and chewed dog toys, audience members are invited to explore this private world. Listening to an intimate audio story whilst traveling alone through rooms of the house audience members are asked to consider what it means to be the last one left in a house when our children are grown and partner is gone.

Tactile tours will be held daily at 10 am and 8.30 pm from 1 to 11 May. Bookings are essential, Companion Cards accepted. Phone, Next Wave on (03) 9329 9422.

See <http://stepintomyhome.com/> for further details.

### **iPad Surveys Roll In**

From Lyn Robinson

A big thank you to everyone who has completed an iPad Survey for students who received an iPad through the MSSD National Partnership Program. The last time I checked there were 12 surveys completed, which is very exciting.

I know everyone is very busy so we have decided to extend the date for completion of the survey until Friday  $27<sup>th</sup>$  June. Please contact me at SVRC if you have any questions.

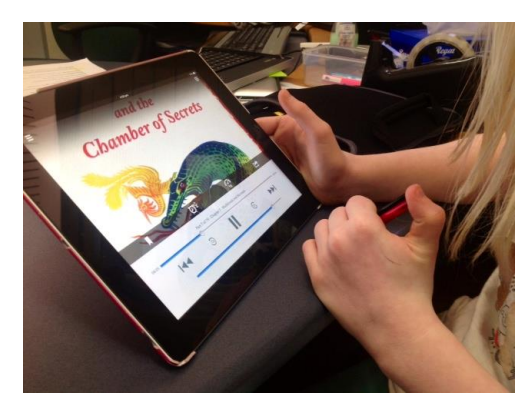

## **Space Camp 2014**

We have six eager Space Campers who are planning for attendance at this year's program at the US Space and Rocket Center – further information about the group will be posted as it comes to hand.

Meanwhile, if you'd like to get inspired about this great program held each year in Huntsville Alabama, check out this recent video of Space Camp, with a great explanation and footage of the program. "Sports Access" is produced by Canadian company Accessible Media Inc: [https://www.youtube.com/watch?v=6K5IFLKEUD](https://www.youtube.com/watch?v=6K5IFLKEUDc)c

## **Space Camp 2016**

Year 6 student, Matthew, is leading the fundraising drive for Space Camp 2016 – Matt and his family have been selling

lolly bags at the local footy match. Last week he had the chance to meet with Brendan Fevola – and he gave Fevola a lolly bag!

Right is a great photo of the young gentlemen, taken from the SVRC Facebook page.

# **In The Drivers' Seat**

Here's a great note from Judith, mother of former Support Skills students:

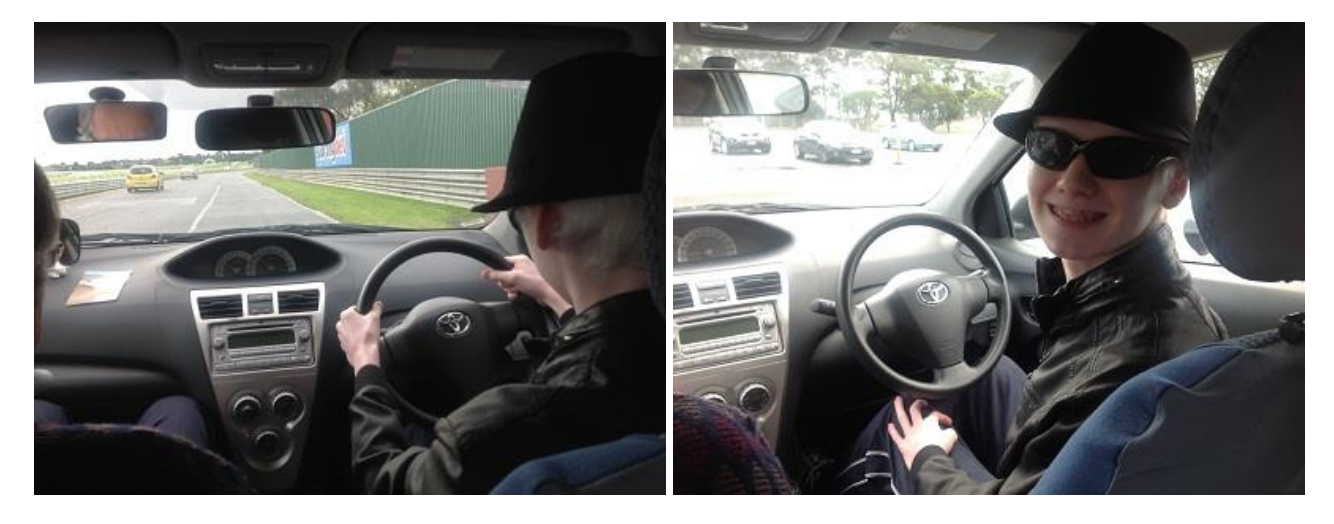

Last weekend both my sons, Shaun and Alastair attended 'In the Driver's Seat' at Sandown Race track. It is an annual driving event for the vision impaired organised by the Lions Club of Warrandyte. Participants, who must be 16 years or over, get to drive a car under the instruction of a professional driving instructor; all the cars have dual control.

This was the first year that Alastair was able to participate and he thoroughly enjoyed completing five circuits around the track even reaching 120 kms on the straight! Needless to say he can't wait until he can do it again.

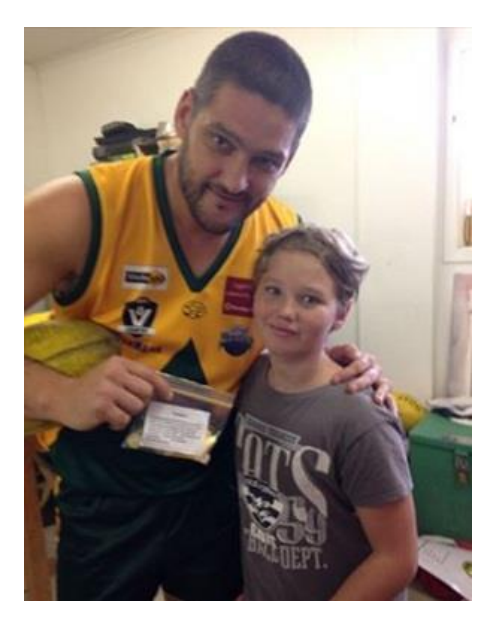

### **In Memory of Paul Manning**

From Dr Frances Gentle, Lecturer, RIDBC Renwick Centre, & Second Vice President, International Council for Education of People with Visual Impairment (ICEVI)

#### Dear friends

Today marks the passing of Paul Manning, the loving husband of Maria and father of their six children. Paul was the Executive Officer of PVI NZ, the New Zealand organisation of parents of children with vision impairments. Paul will be remembered for his devotion to his family and passion for the rights of children with vision impairment and their families. Paul believed in the power of parent-educator partnerships to bring about positive change in New Zealand government policies and resource distribution so that parents and children with vision impairment received appropriate quality services in schools and the broader society. Through the efforts of Paul and the PVI NZ team, the hand of friendship and support was extended to families across New Zealand.

Paul was elected to the position of Pacific Regional Chair of ICEVI at the ICEVI General Assembly that was held in Bangkok in November 2012. His heartfelt acceptance speech brought a tear to the eyes of many in the audience. As a parent of a child with vision impairment, Paul was well-placed to contribute to the lives of parents and children in Pacific Island countries and to help build national parent organisations world-wide. However, it was following this General Assembly that a medical diagnosis was to change his destiny.

I will remember Paul for his big heart and cheerful friendly nature. I can still hear him greeting me with a "G'day buddy" in his broad kiwi accent. I will miss his positive, "can-do" attitude and infectious laugh.

My condolences to all who loved and cherished him.

#### **News**

- · **Holly Beasley** from SWVR had her baby recently a little girl, Cordelia Wren, who weighed in at 8lb 13 oz. Congratulations!!! Nice work!
- · Belated congratulations to **Tracy Lancaster** on the safe arrival of her little girl, Savannah.
- · We understand there is another VT baby on its way **Kara Williams** (SWVR) is expecting!

#### **Finally**

Editors Deb Lewis and Lyn Robinson would like to thank everyone for their contribution to this issue of The Bulletin, and in particular Sandy George, Ramona Mandy and Emily White.

#### **Information about Braille Music Camp**

#### **The following information is provided as an open letter from Jordie Howell, Music Teacher, SVRC Support Skills Program**

Dear Braille music campers,

By now those of you who have been attending Braille Music Camps will have received your application and medical forms for the 2014 camp. I encourage you to fill them in and send them back to Roma as soon as possible. For those of you who are coming to camp for the first time this year, please email Roma Dix at: [romad@westnet.com.a](mailto:romad@westnet.com.au)u Or ring her on 0248 711086.

Once again the time has come around for us to be thinking about the travel arrangements for the National Braille Music camp. This year the 29th Braille music camp will be held at Frensham Girls School, Mittagong NSW from Saturday 21 to Saturday 28 June.

I have booked seats on the XPT, leaving Melbourne's Southern Cross station on Saturday morning at 8:30 am, Economy Class in car D. You will need to purchase your own ticket from Melbourne to Campbelltown. The reference number is: KSO393

The cost is \$124.50 return with your Blind Person's Travel Pass. You must buy your ticket at a main station by the 21st of May, or purchase your ticket over the phone through New South Wales Trainlink:

Ph: 132242.

After this date seats will become available to the general public.

Remember to take your concession card with you when purchasing your ticket.

Remember the following points:

- 1. Bring warm casual clothes (not too many, the minimum.)
- 2. Bring a luggage pack that you are able to carry yourself.
- 3. Mark your luggage pack and instruments in both Braille and Print.
- 4. You may bring your lunch or you may buy it on the train.
- 5. Do not bring any bedding as this is all provided for at the camp.
- 6. Remember to bring your instruments!

If you have any other questions pertaining to travel arrangements please feel free to ring me at home on 9878 9053 or mobile: 0402 308 484.

Looking forward to seeing you at Braille Music camp and sharing in beautiful music making,

Kind regards, Jordie Howell Music Teacher, SVRC